## LBG-BUSINESS

## Konten verwenden (aktivieren)

## **ACHTUNG**:

Du darfst nur Konten des Kontenplans für dieses Beispiel verwenden (siehe Seite 7)!!!

- 1. wechsle ins Register "Konten"
- 2. stelle sicher, dass alle Konten angezeigt werden (Hacken muss weg sein!)
- 3. wechsle in den Modus "Konten aktiv ändern" (klicke dazu auf den Link "Konten-Aktivändern")

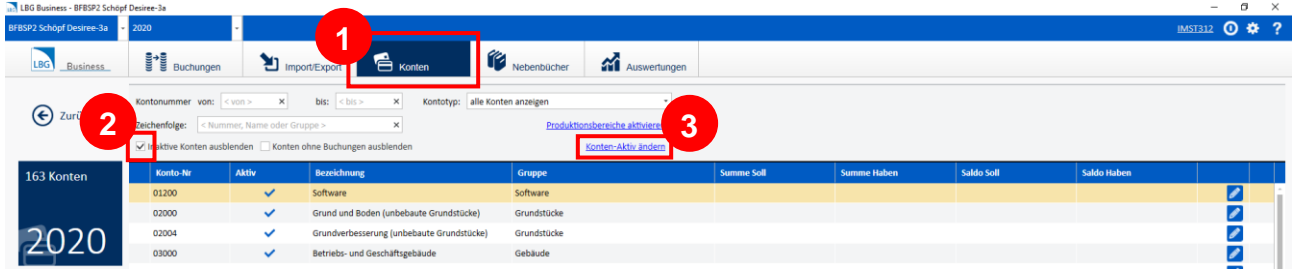

- 4. suche jetzt das benötigte Konto und
- 5. setze den Hacken in Spalte "Aktiv" **632** LBG Bus  $\frac{1}{2}$   $\frac{1}{2}$   $\frac{1}{2}$   $\frac{1}{2}$   $\frac{1}{2}$   $\frac{1}{2}$   $\frac{1}{2}$  $\epsilon$  $\epsilon$ <sub>Net</sub> **Ausw** 'n ← Zurück **65 ANNANNANNANN** 2020  $8100$ a<br>2 Zincen und Shaliche Erts **4**
- 6. speichere deine Einstellungen: klicke dazu auf den Link "Konten-Aktiv-sichern"